## **Pages**

Support for domains and certificates is disabled. Ask your system's administrator to enable it.

# **Enable gitlab pages**

Register wildcard domain or mock it on your main DNS server to resolve to your Gitlab server IP:

```
*.doc.gitlab.org
```
[| /etc/gitlab/gitlab.rb](https://niziak.spox.org/wiki/_export/code/git:gitlab:pages?codeblock=1)

```
gitlab_pages['enable'] = true
gitlab_pages['inplace_chroot'] = true
pages external url "http://doc.gitlab.org"
```
Apply changes:

```
gitlab-ctl reconfigure
gitlab-ctl restart
# or after minitor changes:
gitlab-ctl restart gitlab-pages
```
Log tails:

```
gitlab-ctl tail gitlab-pages
```
# **Enable artifact preview**

By default artifact created from build are downloadable (PDFs are shown im embedded browser!). There is a notice below each artifact:

```
The source could not be displayed because it is stored as a job artifact.
```
There is possibility to enable Gitlab pages feature to render view of artifact. Feature is implemented in weird way:

- when enabled, there is possibility to preview artifact by redirecting it special link on Gitlab pages server
- on request Gitlab pages server downloads it from Gitlab server and renders it

#### **Issues**

When inplace chroot is used (needed for Docker/LXC where full chroot is not possible because access right problems), 2 issues has to be resolved. More about side effect of using inplace\_chroot: <https://gitlab.com/gitlab-org/gitlab-pages#caveats>

### **No DNS resolution**

Provide resolv.conf inside chrooted environment:

```
mkdir -p /var/opt/gitlab/gitlab-rails/shared/pages/etc
cp /etc/resolv.conf /var/opt/gitlab/gitlab-rails/shared/pages/etc/
```
NOTE: read side effects of this solution: <https://gitlab.com/gitlab-org/omnibus-gitlab/issues/4243>

```
Another solution is to force requests to IP address - check solution below
provide url to gitlab artifact server
```
### **SSL cert is not trusted**

Gitlab pages try to download artifact from main Gitlab server using main URL with https. When main gitlab instance is servered with not trusted certificate, gitlab pages cannot download it. Solution is to provide cacerts.pem inside chrooted environment

```
mkdir -p /var/opt/gitlab/gitlab-
rails/shared/pages/opt/gitlab/embedded/ssl/certs/
cp /opt/gitlab/embedded/ssl/certs/cacert.pem /var/opt/gitlab/gitlab-
rails/shared/pages/opt/gitlab/embedded/ssl/certs/
cat /opt/gitlab/embedded/ssl/certs/cacert.pem /usr/local/share/ca-
certificates/my_own_CA.crt > /var/opt/gitlab/gitlab-
rails/shared/pages/opt/gitlab/embedded/ssl/certs/cacert.pem
```
Another solution is to force requests to IP address - check solution below provide url to gitlab artifact server

#### <span id="page-1-0"></span>**Provide URL to gitlab artifact server**

IT can only work if there is no redirect from http to https !

#### [| /etc/gitlab/gitlab.rb](https://niziak.spox.org/wiki/_export/code/git:gitlab:pages?codeblock=7)

```
gitlab_pages['artifacts_server'] = true
gitlab pages['artifacts server url'] = 'http://127.0.0.1/api/v4/'
```
## **gitlabpages: more mime types**

By default gitlab-pages shows only some files inside browser. Most of files (like .log) are server as application/octet-stream. Accoring to Gitlab [MR](https://gitlab.com/gitlab-org/gitlab-pages/-/merge_requests/57) MR and this lissue gitlab-pages daemon is now using embedded, compiled-in mime databse [go-mimedb,](https://gitlab.com/lupine/go-mimedb) but it doesn't work.

Digging inside gitlab-pages binary /opt/gitlab/embedded/bin/gitlab-pages shows strings related to default system mime database:

- /etc/mime.types
- /etc/apache/mime.types
- /etc/apache2/mime.types

From: <https://niziak.spox.org/wiki/> - **niziak.spox.org**

Permanent link: **<https://niziak.spox.org/wiki/git:gitlab:pages>**

Last update: **2020/06/03 11:17**

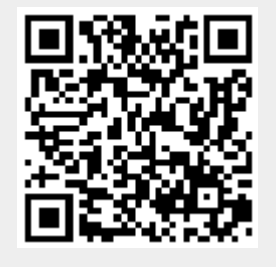